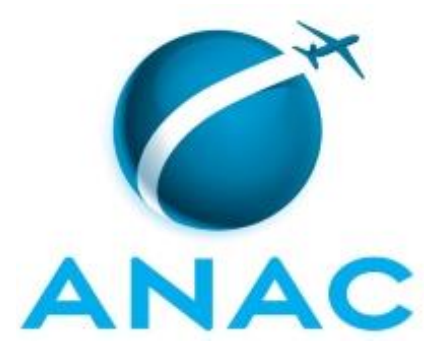

# **MANUAL DE PROCEDIMENTO**

# **MPR/SGP-501-R02**

**MAPEAMENTO DE PROCESSOS DA SGP**

05/2018

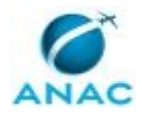

## **REVISÕES**

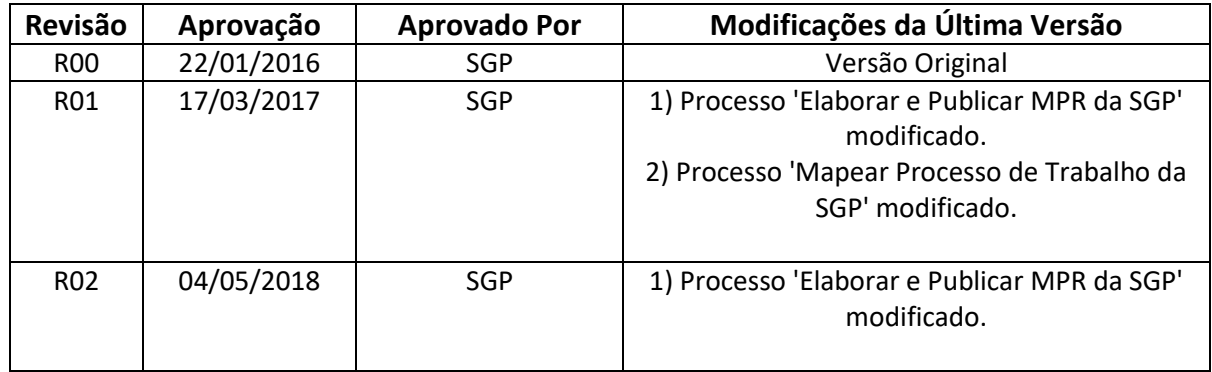

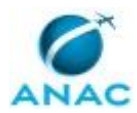

# **ÍNDICE**

#### 1) Disposições Preliminares, pág. 5.

- 1.1) Introdução, pág. 5.
- 1.2) Revogação, pág. 5.
- 1.3) Fundamentação, pág. 5.
- 1.4) Executores dos Processos, pág. 5.
- 1.5) Elaboração e Revisão, pág. 6.
- 1.6) Organização do Documento, pág. 6.
- 2) Definições, pág. 8.
	- 2.1) Expressão, pág. 8.
	- 2.2) Sigla, pág. 8.
- 3) Artefatos, Competências, Sistemas e Documentos Administrativos, pág. 10.
	- 3.1) Artefatos, pág. 10.
	- 3.2) Competências, pág. 11.
	- 3.3) Sistemas, pág. 12.
	- 3.4) Documentos e Processos Administrativos, pág. 12.
- 4) Procedimentos Referenciados, pág. 13.
- 5) Procedimentos, pág. 14.
	- 5.1) Mapear Processo de Trabalho da SGP, pág. 14.
	- 5.2) Elaborar e Publicar MPR da SGP, pág. 23.
- 6) Disposições Finais, pág. 31.

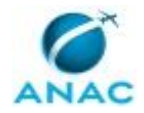

MPR/SGP-501-R02

# **PARTICIPAÇÃO NA EXECUÇÃO DOS PROCESSOS**

#### **ÁREAS ORGANIZACIONAIS**

#### **1) Superintendência de Gestão de Pessoas**

a) Mapear Processo de Trabalho da SGP

#### **GRUPOS ORGANIZACIONAIS**

#### **a) ALGP/SGP**

- 1) Elaborar e Publicar MPR da SGP
- 2) Mapear Processo de Trabalho da SGP

#### **b) Gerentes da SGP**

1) Elaborar e Publicar MPR da SGP

#### **c) O Gerente Técnico de Assessoramento - Superintendência de Gestão de Pessoas**

1) Elaborar e Publicar MPR da SGP

#### **d) O SGP**

1) Elaborar e Publicar MPR da SGP

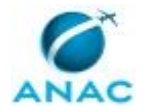

## **1. DISPOSIÇÕES PRELIMINARES**

#### **1.1 INTRODUÇÃO**

Este Manual de Procedimentos - MPR tem como objetivo estabelecer padrões de trabalho relativos ao mapeamento dos processos e elaboração e publicação de manuais de procedimentos da SGP conforme o Manual de Referência de Mapeamento de Processos do Escritório de Processos da ANAC.

O MPR estabelece, no âmbito da Superintendência de Gestão de Pessoas - SGP, os seguintes processos de trabalho:

- a) Mapear Processo de Trabalho da SGP.
- b) Elaborar e Publicar MPR da SGP.

#### **1.2 REVOGAÇÃO**

MPR/SGP-501-R01, aprovado na data de 17 de março de 2017.

#### **1.3 FUNDAMENTAÇÃO**

Resolução nº 110, art. 38, de 15 de setembro de 2009 e alterações posteriores.

#### **1.4 EXECUTORES DOS PROCESSOS**

Os procedimentos contidos neste documento aplicam-se aos servidores integrantes das seguintes áreas organizacionais:

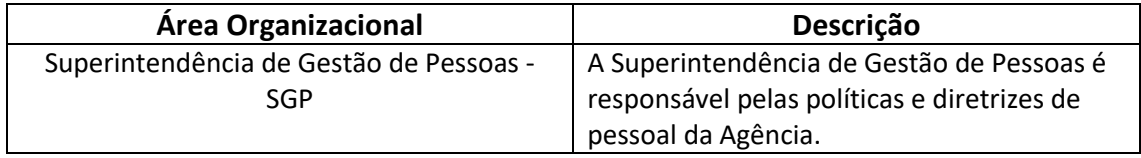

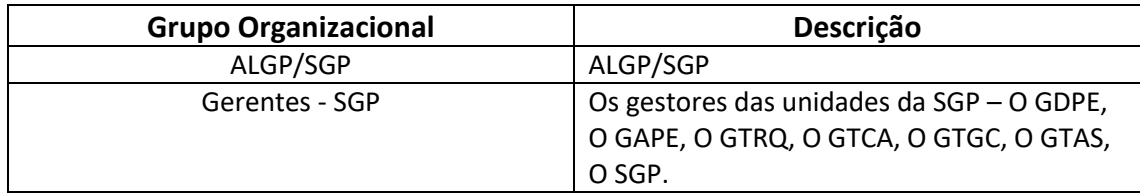

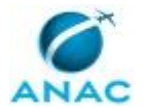

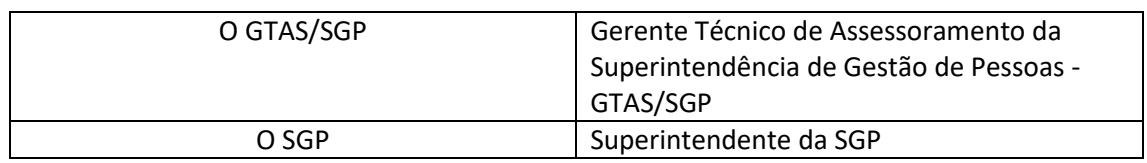

#### **1.5 ELABORAÇÃO E REVISÃO**

O processo que resulta na aprovação ou alteração deste MPR é de responsabilidade da Superintendência de Gestão de Pessoas - SGP. Em caso de sugestões de revisão, deve-se procurá-la para que sejam iniciadas as providências cabíveis.

Compete ao Superintendente de Gestão de Pessoas aprovar todas as revisões deste MPR.

#### **1.6 ORGANIZAÇÃO DO DOCUMENTO**

O capítulo 2 apresenta as principais definições utilizadas no âmbito deste MPR, e deve ser visto integralmente antes da leitura de capítulos posteriores.

O capítulo 3 apresenta as competências, os artefatos e os sistemas envolvidos na execução dos processos deste manual, em ordem relativamente cronológica.

O capítulo 4 apresenta os processos de trabalho referenciados neste MPR. Estes processos são publicados em outros manuais que não este, mas cuja leitura é essencial para o entendimento dos processos publicados neste manual. O capítulo 4 expõe em quais manuais são localizados cada um dos processos de trabalho referenciados.

O capítulo 5 apresenta os processos de trabalho. Para encontrar um processo específico, devese procurar sua respectiva página no índice contido no início do documento. Os processos estão ordenados em etapas. Cada etapa é contida em uma tabela, que possui em si todas as informações necessárias para sua realização. São elas, respectivamente:

- a) o título da etapa;
- b) a descrição da forma de execução da etapa;
- c) as competências necessárias para a execução da etapa;
- d) os artefatos necessários para a execução da etapa;

e) os sistemas necessários para a execução da etapa (incluindo, bases de dados em forma de arquivo, se existente);

f) os documentos e processos administrativos que precisam ser elaborados durante a execução da etapa;

g) instruções para as próximas etapas; e

h) as áreas ou grupos organizacionais responsáveis por executar a etapa.

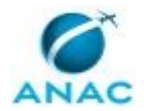

O capítulo 6 apresenta as disposições finais do documento, que trata das ações a serem realizadas em casos não previstos.

Por último, é importante comunicar que este documento foi gerado automaticamente. São recuperados dados sobre as etapas e sua sequência, as definições, os grupos, as áreas organizacionais, os artefatos, as competências, os sistemas, entre outros, para os processos de trabalho aqui apresentados, de forma que alguma mecanicidade na apresentação das informações pode ser percebida. O documento sempre apresenta as informações mais atualizadas de nomes e siglas de grupos, áreas, artefatos, termos, sistemas e suas definições, conforme informação disponível na base de dados, independente da data de assinatura do documento. Informações sobre etapas, seu detalhamento, a sequência entre etapas, responsáveis pelas etapas, artefatos, competências e sistemas associados a etapas, assim como seus nomes e os nomes de seus processos têm suas definições idênticas à da data de assinatura do documento.

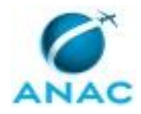

# **2. DEFINIÇÕES**

As tabelas abaixo apresentam as definições necessárias para o entendimento deste Manual de Procedimento, separadas pelo tipo.

#### **2.1 Expressão**

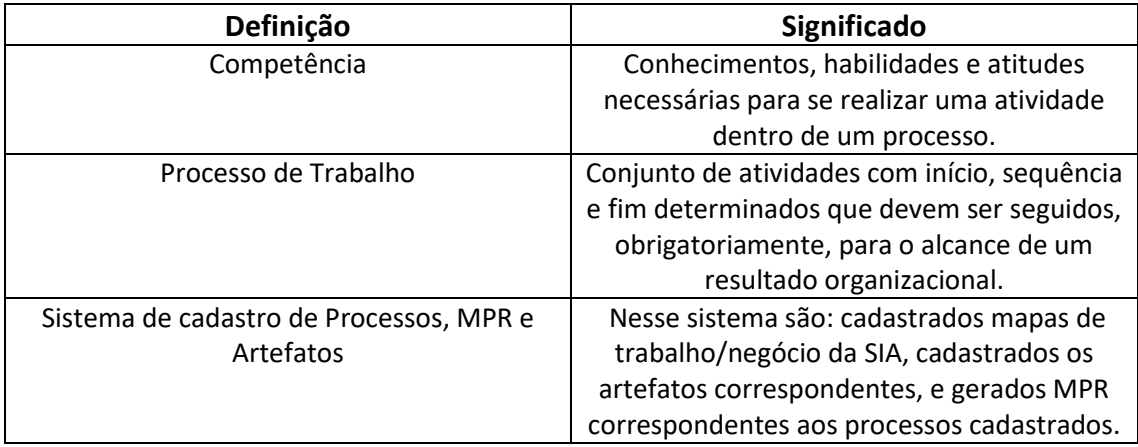

#### **2.2 Sigla**

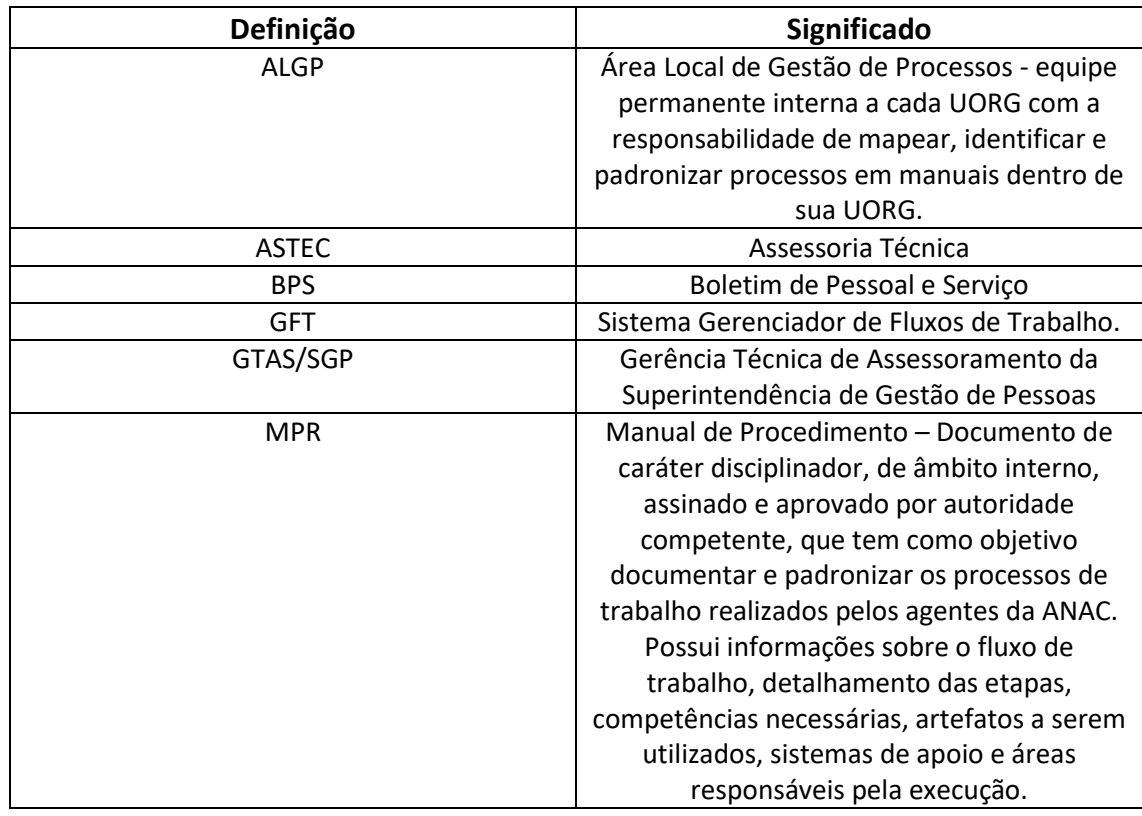

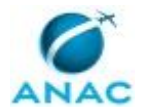

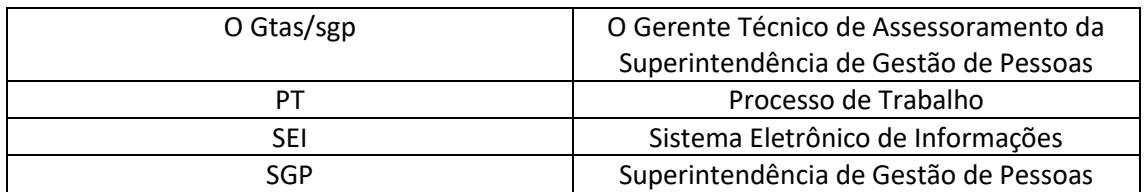

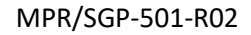

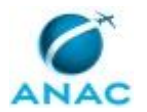

# **3. ARTEFATOS, COMPETÊNCIAS, SISTEMAS E DOCUMENTOS ADMINISTRATIVOS**

Abaixo se encontram as listas dos artefatos, competências, sistemas e documentos administrativos que o executor necessita consultar, preencher, analisar ou elaborar para executar os processos deste MPR. As etapas descritas no capítulo seguinte indicam onde usar cada um deles.

As competências devem ser adquiridas por meio de capacitação ou outros instrumentos e os artefatos se encontram no módulo "Artefatos" do sistema GFT - Gerenciador de Fluxos de Trabalho.

#### **3.1 ARTEFATOS**

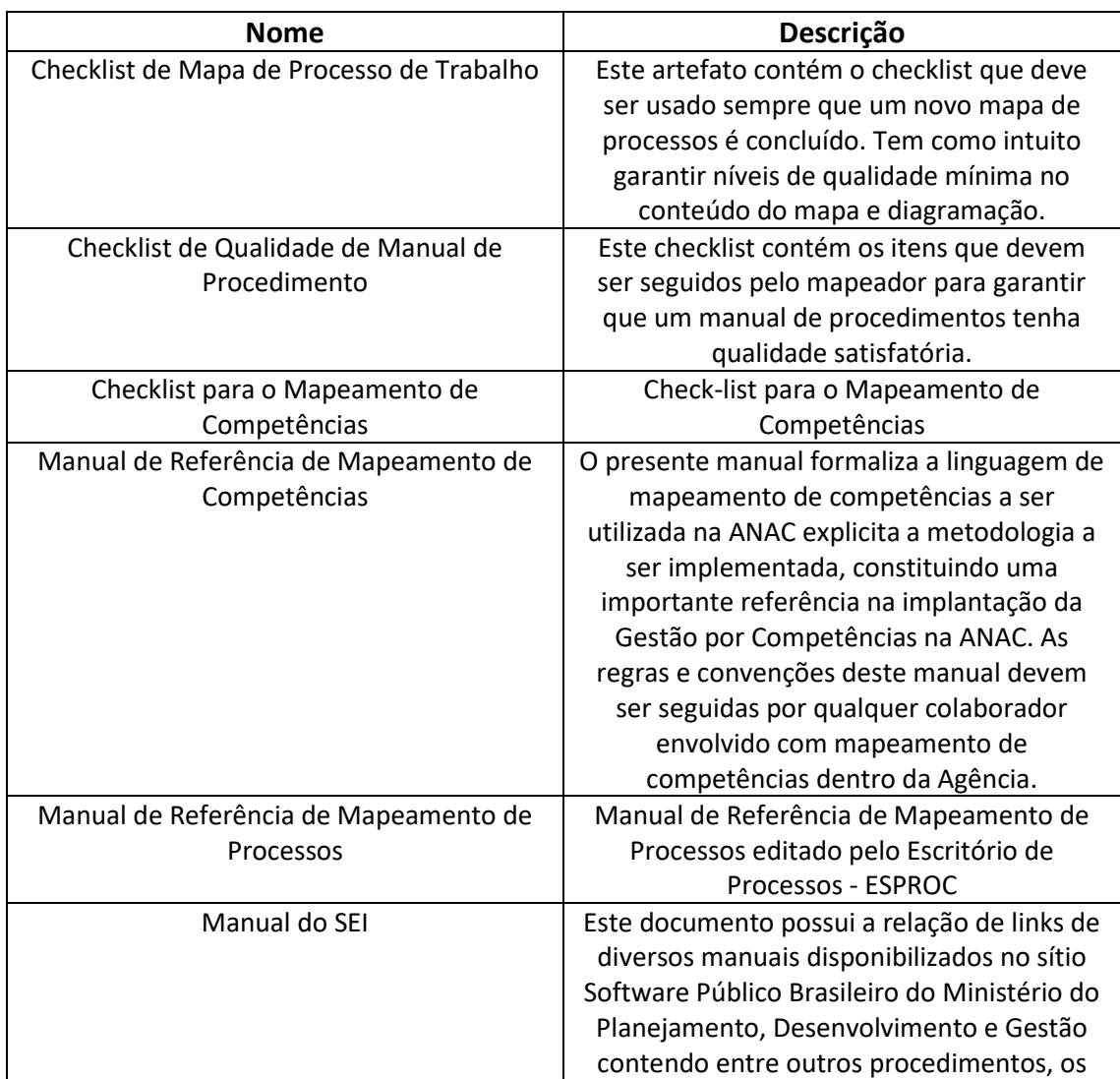

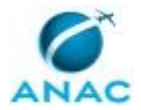

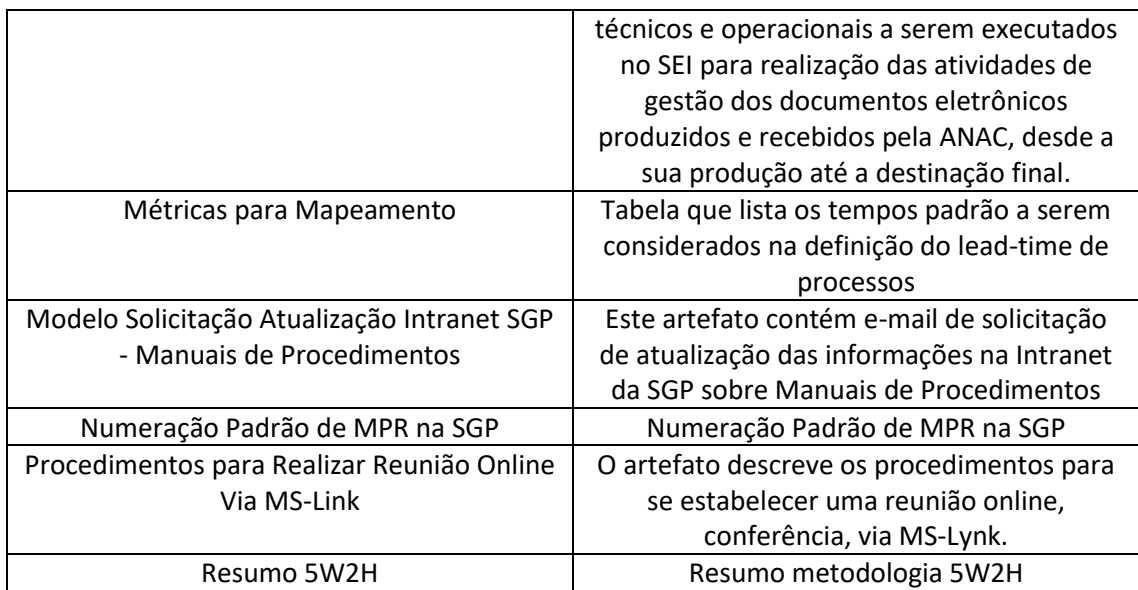

#### **3.2 COMPETÊNCIAS**

Para que os processos de trabalho contidos neste MPR possam ser realizados com qualidade e efetividade, é importante que as pessoas que venham a executá-los possuam um determinado conjunto de competências. No capítulo 5, as competências específicas que o executor de cada etapa de cada processo de trabalho deve possuir são apresentadas. A seguir, encontra-se uma lista geral das competências contidas em todos os processos de trabalho deste MPR e a indicação de qual área ou grupo organizacional as necessitam:

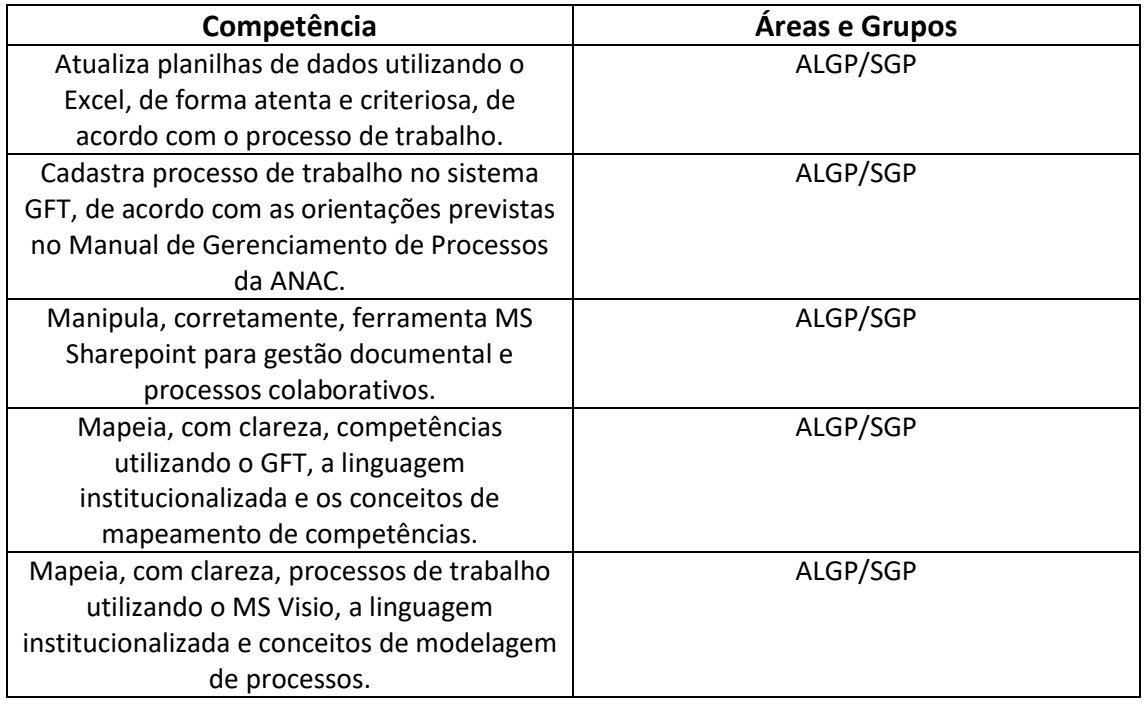

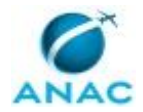

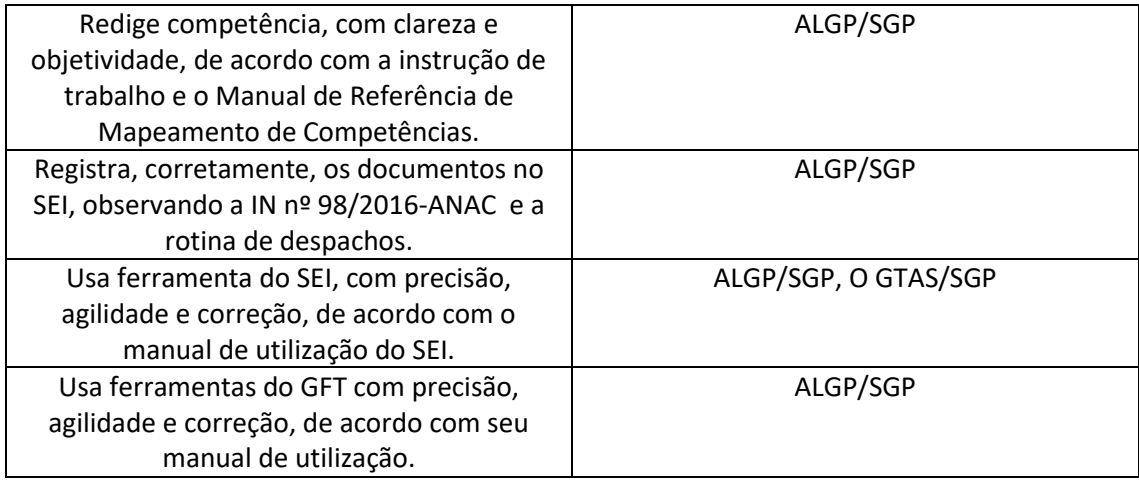

#### **3.3 SISTEMAS**

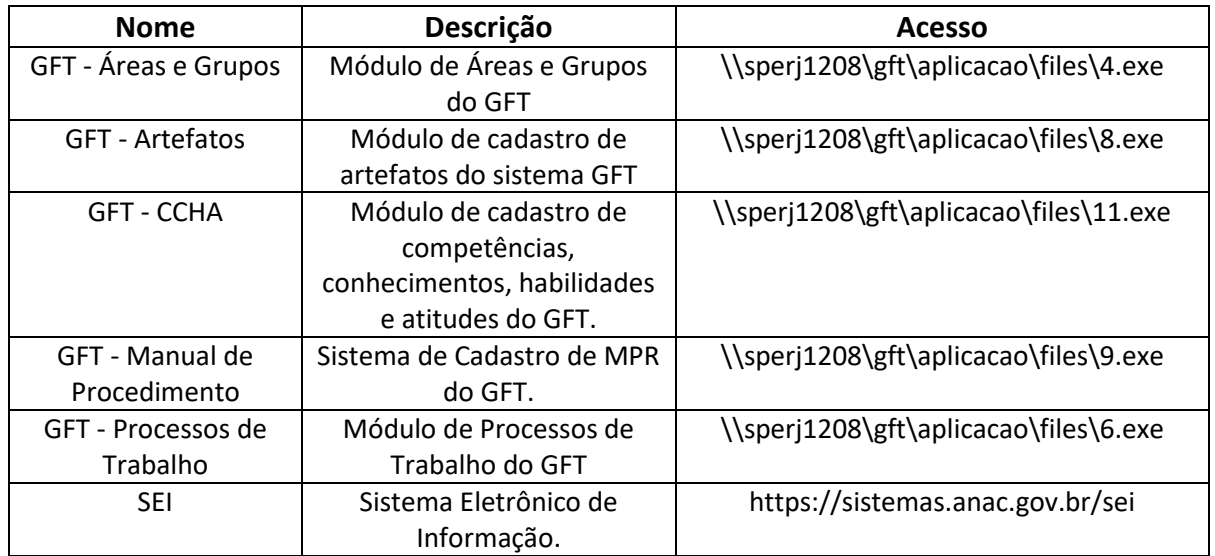

#### **3.4 DOCUMENTOS E PROCESSOS ADMINISTRATIVOS ELABORADOS NESTE MANUAL**

Não há documentos ou processos administrativos a serem elaborados neste MPR.

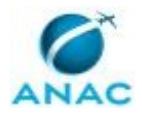

## **4. PROCEDIMENTOS REFERENCIADOS**

Procedimentos referenciados são processos de trabalho publicados em outro MPR que têm relação com os processos de trabalho publicados por este manual. Este MPR não possui nenhum processo de trabalho referenciado.

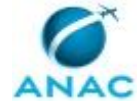

## **5. PROCEDIMENTOS**

Este capítulo apresenta todos os processos de trabalho deste MPR. Para encontrar um processo específico, utilize o índice nas páginas iniciais deste documento. Ao final de cada etapa encontram-se descritas as orientações necessárias à continuidade da execução do processo. O presente MPR também está disponível de forma mais conveniente em versão eletrônica, onde pode(m) ser obtido(s) o(s) artefato(s) e outras informações sobre o processo.

### **5.1 Mapear Processo de Trabalho da SGP**

Este processo tem como objetivo identificar as atividades necessárias para gerar o fluxo do mapeamento de processos de trabalho na Superintendência de Gestão de Pessoas e cadastrálo adequadamente no sistema GFT.

O processo contém, ao todo, 8 etapas. A situação que inicia o processo, chamada de evento de início, foi descrita como: "Necessidade de Mapear ou Atualizar Processo de Trabalho", portanto, este processo deve ser executado sempre que este evento acontecer. Da mesma forma, o processo é considerado concluído quando alcança seu evento de fim. O evento de fim descrito para esse processo é: "Processo de Trabalho mapeado, validado e Inserido no GFT.

A área envolvida na execução deste processo é a SGP. Já o grupo envolvido na execução deste processo é: ALGP/SGP.

Para que este processo seja executado de forma apropriada, é necessário que o(s) executor(es) possua(m) as seguintes competências: (1) Atualiza planilhas de dados utilizando o Excel, de forma atenta e criteriosa, de acordo com o processo de trabalho; (2) Cadastra processo de trabalho no sistema GFT, de acordo com as orientações previstas no Manual de Gerenciamento de Processos da ANAC; (3) Manipula, corretamente, ferramenta MS Sharepoint para gestão documental e processos colaborativos; (4) Mapeia, com clareza, competências utilizando o GFT, a linguagem institucionalizada e os conceitos de mapeamento de competências; (5) Mapeia, com clareza, processos de trabalho utilizando o MS Visio, a linguagem institucionalizada e conceitos de modelagem de processos; (6) Redige competência, com clareza e objetividade, de acordo com a instrução de trabalho e o Manual de Referência de Mapeamento de Competências; (7) Usa ferramentas do GFT com precisão, agilidade e correção, de acordo com seu manual de utilização.

Também será necessário o uso dos seguintes artefatos: "Checklist de Mapa de Processo de Trabalho", "Checklist para o Mapeamento de Competências", "Manual de Referência de Mapeamento de Competências", "Manual de Referência de Mapeamento de Processos", "Métricas para Mapeamento", "Procedimentos para Realizar Reunião Online Via MS-Link", "Resumo 5W2H".

Abaixo se encontra(m) a(s) etapa(s) a ser(em) realizada(s) na execução deste processo e o diagrama do fluxo.

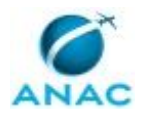

ANAC MPR/SGP-501-R02

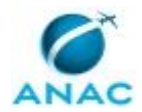

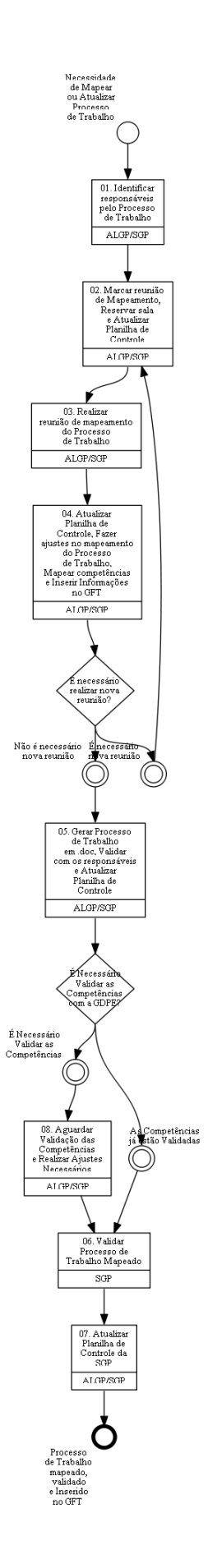

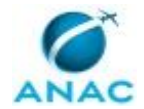

### **01. Identificar responsáveis pelo Processo de Trabalho**

RESPONSÁVEL PELA EXECUÇÃO: ALGP/SGP.

DETALHAMENTO: O Mapeamento de Processos de Trabalho na SGP pode ser realizado por necessidade identificada pelos ALGP/SGP, pela O GTAS/SGP ou ainda por solicitação das áreas internas da SGP.

O processo de identificação de áreas a serem mapeadas pode ser realizada com o auxílio do O GTAS/SGP, que indicará os possíveis contatos para início do processo de mapeamento.

O Contato pode ser realizado por e-mail, telefone, pessoalmente ou Lync.

Não existe artefato para esta tarefa.

CONTINUIDADE: deve-se seguir para a etapa "02. Marcar reunião de Mapeamento, Reservar sala e Atualizar Planilha de Controle".

## **02. Marcar reunião de Mapeamento, Reservar sala e Atualizar Planilha de Controle**

RESPONSÁVEL PELA EXECUÇÃO: ALGP/SGP.

DETALHAMENTO: Deve-se marcar reunião de Mapeamento. Usar o Outlook para agendamento da reunião.

A reunião de mapeamento pode ser realizada na estação de trabalho do responsável, estação de trabalho do ALGP, conferência via Lync ou em sala de reunião. O ALGP deverá optar pela opção que seja mais viável e eficiente para o Mapeamento.

Mapeamentos em sala de reunião necessitam de reserva prévia. Logo, deve-se realizar a reserva da sala com projetor e reservar notebook.

Por fim, deve-se atualizar a Planilha de Controle, localizada no Sharepoint SGP - Página da ALGP, endereço <sgp.anac.gov.br/assessoria/algp>.

Não existe artefato para esta tarefa.

COMPETÊNCIAS:

- Manipula, corretamente, ferramenta MS Sharepoint para gestão documental e processos colaborativos.

- Atualiza planilhas de dados utilizando o Excel, de forma atenta e criteriosa, de acordo com o processo de trabalho.

CONTINUIDADE: deve-se seguir para a etapa "03. Realizar reunião de mapeamento do Processo de Trabalho".

**03. Realizar reunião de mapeamento do Processo de Trabalho** RESPONSÁVEL PELA EXECUÇÃO: ALGP/SGP.

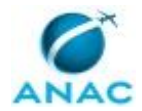

#### MPR/SGP-501-R02

DETALHAMENTO: Em caso de reuniões a serem realizadas por vídeo conferência, utilizar o artefato Procedimentos para Realizar Reunião Online Via MS-Link para consultas de como estabelecer a conferência via MS Lynk.

Reuniões realizadas em sala podem necessitar de conexão remota. Para tanto:

a. Clicar no ícone do Windows na barra de tarefas;

b. Clicar em "Conexão de Área de Trabalho Remota";

c. Irá abrir uma janela, em que no espaço "Computador" deverá digitar: ESDF100<nº do patrimônio da máquina>;

d. Clicar em "Conectar";

e. Irá abrir uma outra janela, na qual se não estiver com o login desejado, clicar em "Usar outra conta" e digitar em "Nome do usuário": ANAC/<login>; e a senha do login a ser utilizado.

Recomenda-se a utilização do Microsoft Visio para confecção do Diagrama;

O ALGP deverá solicitar aos responsáveis que expliquem, em linhas gerais, como se dá o processo de trabalho que está sendo mapeado: objetivo do processo, produto, início, fim, etapas principais, pessoas envolvidas, razão e ligação com outros processos.

Ainda, o ALGP poderá basear-se na metodologia 5W2H, esquematizado no artefato "Resumo 5W2H", para norteamento do mapeamento.

Para a descrição das instruções de trabalho:

O Mapeamento das Atividades deve seguir o artefato Manual de Referência de Mapeamento de Processos e Checklist de Mapa de Processo de Trabalho.

As informações devem ser claras e diretas.

A instrução de trabalho é o detalhamento da forma pela qual uma tarefa deve ser realizada. Ela deve conter no mínimo:

a. Informações sobre onde encontrar todos os recursos necessários para se realizar a tarefa (informações, materiais, serviços);

- b. Passo-a-passo de como realizar a tarefa;
- c. Qual deve ser o resultado gerado para que a tarefa possa ser considerada concluída;
- d. Qualidade mínima aceitável do resultado gerado;
- e. Onde depositar o resultado, se existente.

As seguintes informações sobre a tarefa também devem ser coletadas, caso se apliquem:

- a. Artefatos;
- b. Sistemas;
- c. Dados;

d. Processos disparados ao fim da etapa

Ainda, deve-se identificar os lead-times das tarefas, frequência anual do Processo de Trabalho, agregação de valor, obrigação legal de cada atividade. Para tanto:

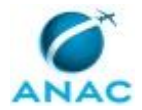

a. Atividade agrega valor ou não? (Aos olhos do cliente, a atividade adiciona valor ao resultado final?);

b. Legalmente necessária? (A atividade é realizada devido a um requisito da legislação?); c. Lead-time (tempo nominal da atividade, conforme artefato "Métricas para

Mapeamento").

d. Frequência Anual Estimada: Quantas vezes o processo foi executado no último ano? Quantidade de execução nos últimos meses? Qual a Estimativa de Execução do Processo para os Próximos Meses?

COMPETÊNCIAS:

- Mapeia, com clareza, processos de trabalho utilizando o MS Visio, a linguagem institucionalizada e conceitos de modelagem de processos.

ARTEFATOS USADOS NESTA ATIVIDADE: Procedimentos para Realizar Reunião Online Via MS-Link, Manual de Referência de Mapeamento de Processos, Resumo 5W2H, Métricas para Mapeamento, Checklist de Mapa de Processo de Trabalho.

CONTINUIDADE: deve-se seguir para a etapa "04. Atualizar Planilha de Controle, Fazer ajustes no mapeamento do Processo de Trabalho, Mapear competências e Inserir Informações no GFT".

# **04. Atualizar Planilha de Controle, Fazer ajustes no mapeamento do Processo de Trabalho, Mapear competências e Inserir Informações no GFT**

RESPONSÁVEL PELA EXECUÇÃO: ALGP/SGP.

DETALHAMENTO: Deve-se atualizar a Planilha de Controle, localizada no Sharepoint SGP - Página da ALGP, endereço <sgp.anac.gov.br/assessoria/algp>.

A seguir, ajustar o Diagrama do Processo de Trabalho em MS-Visio, observando o artefato Checklist de Mapa de Processo de Trabalho e o artefato Manual de Referência de Mapeamento de Processos.

Ainda, deve-se atualizar o Sistema GFT - Processos de Trabalho com as informações do Processo de Trabalho.

Deve-se acessar o Sistema GFT - Processos de Trabalho e localizar o Processo de Trabalho Mapeado. Caso o processo não exista é necessário criar novo processo no Sistema.

Após a inserção das informações produzidas até o momento, utilizar a opção "(Re)Numerar" para que o Sistema realize a numeração das Atividades.

Por fim, enviar o diagrama em MS-Visio ao Sistema. Lembrando que as atividades do diagrama devem possuir a mesma numeração do Sistema GFT - Processos de Trabalho.

Ainda são necessários realizar ajustes com relação as descrições das instruções de trabalho, artefatos, lead times e frequência anual estimada, competências, sistemas e demais informações, de acordo com o artefato Manual de Referência de Mapeamento de Processos

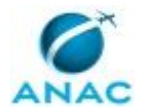

Para a identificação dos lead-times é necessário a utilização do artefato Métricas para Mapeamento.

Para a identificação da frequência anual estimada deve-se tomar como parâmetros a quantidade de vezes que o processo foi executado nos últimos meses e qual a previsão de execução para os meses subsequentes.

Após identificação das Competências envolvidas no Processo deve-se verificar no Sistema GFT - CCHA sobre a existência de Competências que atendam a atividade. Caso não existam é necessário realizar o mapeamento das competências de acordo com o artefato Manual de Referência de Mapeamento de Competências e Checklist para o Mapeamento de Competências.

Ainda, utilizar a opção "Validar Processo" para identificação de eventuais erros.

Caso seja necessário, realizar novas reuniões para conclusão do mapeamento e obtenção de informações.

COMPETÊNCIAS:

- Redige competência, com clareza e objetividade, de acordo com a instrução de trabalho e o Manual de Referência de Mapeamento de Competências.

- Mapeia, com clareza, competências utilizando o GFT, a linguagem institucionalizada e os conceitos de mapeamento de competências.

- Cadastra processo de trabalho no sistema GFT, de acordo com as orientações previstas no Manual de Gerenciamento de Processos da ANAC.

- Mapeia, com clareza, processos de trabalho utilizando o MS Visio, a linguagem institucionalizada e conceitos de modelagem de processos.

- Atualiza planilhas de dados utilizando o Excel, de forma atenta e criteriosa, de acordo com o processo de trabalho.

ARTEFATOS USADOS NESTA ATIVIDADE: Checklist para o Mapeamento de Competências, Manual de Referência de Mapeamento de Competências, Métricas para Mapeamento, Manual de Referência de Mapeamento de Processos, Checklist de Mapa de Processo de Trabalho.

SISTEMAS USADOS NESTA ATIVIDADE: GFT - Artefatos, GFT - Processos de Trabalho, GFT - CCHA, GFT - Áreas e Grupos.

CONTINUIDADE: caso a resposta para a pergunta "É necessário realizar nova reunião?" seja "não é necessário nova reunião", deve-se seguir para a etapa "05. Gerar Processo de Trabalho em .doc, Validar com os responsáveis e Atualizar Planilha de Controle". Caso a resposta seja "É necessário nova reunião", deve-se seguir para a etapa "02. Marcar reunião de Mapeamento, Reservar sala e Atualizar Planilha de Controle".

## **05. Gerar Processo de Trabalho em .doc, Validar com os responsáveis e Atualizar Planilha de Controle**

RESPONSÁVEL PELA EXECUÇÃO: ALGP/SGP.

DETALHAMENTO: Deve-se acessar o Sistema GFT e gerar o Processo de Trabalho em .doc.

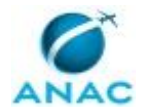

A seguir, enviar, via e-mail, os arquivos, Processo de Trabalho em .doc e diagrama em MS-Visio e PDF, para serem validados pelos responsáveis. Caso necessário, a validação pode ser realizada em uma reunião.

Caso solicitado pelo responsável, devem ser realizadas atualizações e ajustes no Processo de Trabalho.

Por fim, atualizar a Planilha de Controle, localizada no Sharepoint SGP - Página da ALGP, endereço <sgp.anac.gov.br/assessoria/algp>.

COMPETÊNCIAS:

- Usa ferramentas do GFT com precisão, agilidade e correção, de acordo com seu manual de utilização.

SISTEMAS USADOS NESTA ATIVIDADE: GFT - Processos de Trabalho.

CONTINUIDADE: caso a resposta para a pergunta "É Necessário Validar as Competências com a GDPE?" seja "as Competências já estão Validadas", deve-se seguir para a etapa "06. Validar Processo de Trabalho Mapeado". Caso a resposta seja "É Necessário Validar as Competências", deve-se seguir para a etapa "08. Aguardar Validação das Competências e Realizar Ajustes Necessários".

## **06. Validar Processo de Trabalho Mapeado**

RESPONSÁVEL PELA EXECUÇÃO: SGP.

DETALHAMENTO: O Servidor Responsável deverá validar o Processo de Trabalho Mapeado.

Para tanto, deverá verificar:

1º Diagrama das Atividades e Responsáveis pela Execução;

- 2º Instruções de Trabalho;
- 3º Artefatos e Sistema;
- 4º Competências;

5º Lead-time, Prazos e Frequência Anual Estimada do Processo de Trabalho.

E ainda, demais informações inseridas relativas ao Processo de Trabalho.

Caso existam inconsistências ou necessidades de alterações, o Servidor Responsável devera contatar a ALGP/SGP para que realize as devidas alterações.

Por fim, atualizar a Planilha de Controle, localizada no Sharepoint SGP - Página da ALGP, endereço <sgp.anac.gov.br/assessoria/algp>.

CONTINUIDADE: deve-se seguir para a etapa "07. Atualizar Planilha de Controle da SGP".

### **07. Atualizar Planilha de Controle da SGP**

RESPONSÁVEL PELA EXECUÇÃO: ALGP/SGP.

DETALHAMENTO: Por fim, deve-se atualizar a Planilha de Controle, localizada no Sharepoint SGP - Página da ALGP, endereço <sgp.anac.gov.br/assessoria/algp>.

CONTINUIDADE: esta etapa finaliza o procedimento.

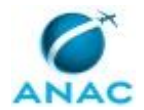

## **08. Aguardar Validação das Competências e Realizar Ajustes Necessários**

RESPONSÁVEL PELA EXECUÇÃO: ALGP/SGP.

DETALHAMENTO: Deve-se aguardar a validação das competências mapeadas.

Ainda, caso seja solicitado, realizar os ajustes necessários nas competências. CONTINUIDADE: deve-se seguir para a etapa "06. Validar Processo de Trabalho Mapeado".

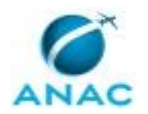

#### **5.2 Elaborar e Publicar MPR da SGP**

Esse processo trata da elaboração e publicação de MPR no âmbito da SGP.

O processo contém, ao todo, 9 etapas. A situação que inicia o processo, chamada de evento de início, foi descrita como: "Confeccionar ou Atualizar e Publicar Manual de Procedimentos da SGP", portanto, este processo deve ser executado sempre que este evento acontecer. Da mesma forma, o processo é considerado concluído quando alcança seu evento de fim. O evento de fim descrito para esse processo é: "Manual de Procedimentos Publicado e Realizada Solicitação de Atualização da Intranet da SGP.

Os grupos envolvidos na execução deste processo são: ALGP/SGP, Gerentes - SGP, O GTAS/SGP, O SGP.

Para que este processo seja executado de forma apropriada, é necessário que o(s) executor(es) possua(m) as seguintes competências: (1) Registra, corretamente, os documentos no SEI, observando a IN nº 98/2016-ANAC e a rotina de despachos; (2) Usa ferramenta do SEI, com precisão, agilidade e correção, de acordo com o manual de utilização do SEI; (3) Usa ferramentas do GFT com precisão, agilidade e correção, de acordo com seu manual de utilização.

Também será necessário o uso dos seguintes artefatos: "Checklist de Qualidade de Manual de Procedimento", "Manual do SEI", "Modelo Solicitação Atualização Intranet SGP - Manuais de Procedimentos", "Numeração Padrão de MPR na SGP".

Abaixo se encontra(m) a(s) etapa(s) a ser(em) realizada(s) na execução deste processo e o diagrama do fluxo.

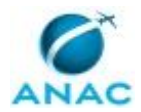

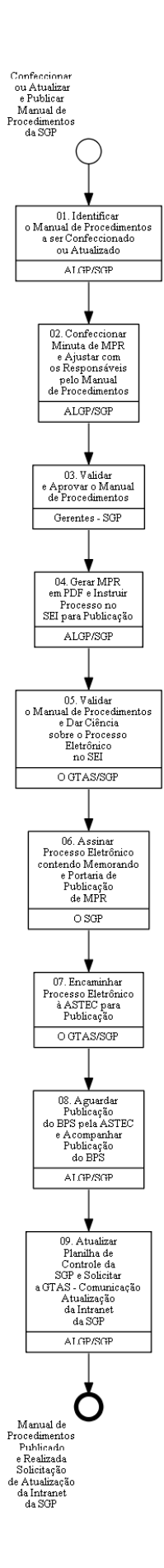

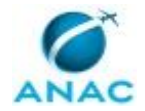

## **01. Identificar o Manual de Procedimentos a ser Confeccionado ou Atualizado**

RESPONSÁVEL PELA EXECUÇÃO: ALGP/SGP.

DETALHAMENTO: Deve-se identificar quais Processos de Trabalho Mapeados irão compor o Manual de Procedimentos.

Caso existam Processos de Trabalho não Mapeados deve-se solicitar a ALGP/SGP que realize os Mapeamentos.

O Processo de Identificação dos Processos de Trabalho para compor o MPR deve ser realizado com o auxílio do O GTAS/SGP e com auxílio dos Responsáveis pelos Processos de Trabalho envolvidos.

Feito o processo de identificação dos processos é necessário identificar o Manual de Procedimento que conterá os processos de Trabalho.

Para tanto, faz-se necessário o uso do artefato Numeração Padrão de MPR na SGP.

Ainda, acessar o sistema GFT - Manual de Procedimento e verificar qual a numeração disponível, seguindo a sequência numérica.

Se possível, realizar a identificação dos Processos de Negócio que receberão os Processos de Trabalho mapeados.

Por fim, deve-se atualizar a Planilha de Controle, localizada no Sharepoint SGP - Página da ALGP, endereço <sgp.anac.gov.br/assessoria/algp>.

ARTEFATOS USADOS NESTA ATIVIDADE: Numeração Padrão de MPR na SGP.

SISTEMAS USADOS NESTA ATIVIDADE: GFT - Manual de Procedimento.

CONTINUIDADE: deve-se seguir para a etapa "02. Confeccionar Minuta de MPR e Ajustar com os Responsáveis pelo Manual de Procedimentos".

## **02. Confeccionar Minuta de MPR e Ajustar com os Responsáveis pelo Manual de Procedimentos**

RESPONSÁVEL PELA EXECUÇÃO: ALGP/SGP.

DETALHAMENTO: Deve-se confeccionar Minuta de MPR, para tanto:

- 1. Acessar o Sistema GFT Manual de Procedimento;
- 2. Clicar em Novo;
- 3. Inserir as informações do Cabeçalho do MPR: Nome do Manual e Numeração (identificado anteriormente) e demais informações solicitadas;
- 4. Clicar em Descrição e inserir uma descrição para o MPR;
- 5. Preencher demais informações relativas ao MPR, como Termos, Siglas, Traduções;
- 6. Selecionar e Inserir os Processos de Trabalho mapeados, de acordo com a versão mapeada;
- 7. Inserir Fundamentação, caso exista;
- 8. Clicar em Ok;

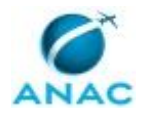

- 9. Selecionar a Versão do MPR;
- 10. Clicar em Ver (DOC);
- 11. Salvar o Arquivo DOC gerado.
- 12. Conferir as Informações contidas e realizar correções necessárias no sistema GFT.
- Caso necessário, gerar MPR com as informações atualizadas.
- 13. Enviar o arquivo do MPR para que os responsáveis possam validar;
- 14. Aguardar Validação por parte dos responsáveis;

Para a verificação do MPR deve-se utilizar o artefato Checklist de Qualidade de Manual de Procedimento.

O Processo de Ajustes pode ser realizado via reunião, ou de maneira virtual. Após os ajustes com os responsáveis deve-se encaminhar o Manual de Procedimentos aos Gestores da SGP envolvidos.

Ainda, encaminhar o Manual de Procedimentos em .doc para que seja validado pelos respectivos Gestores Responsáveis.

Por fim, deve-se atualizar a Planilha de Controle, localizada no Sharepoint SGP - Página da ALGP, endereço <sgp.anac.gov.br/assessoria/algp>.

COMPETÊNCIAS:

- Usa ferramentas do GFT com precisão, agilidade e correção, de acordo com seu manual de utilização.

ARTEFATOS USADOS NESTA ATIVIDADE: Checklist de Qualidade de Manual de Procedimento.

SISTEMAS USADOS NESTA ATIVIDADE: GFT - Manual de Procedimento.

CONTINUIDADE: deve-se seguir para a etapa "03. Validar e Aprovar o Manual de Procedimentos".

### **03. Validar e Aprovar o Manual de Procedimentos**

RESPONSÁVEL PELA EXECUÇÃO: Gerentes da SGP.

DETALHAMENTO: Os Gestores SGP que contenham Processos de Trabalho no Manual de Procedimentos deverão validar o Manual de Procedimentos.

Para tanto, verificar inconsistências e demais conteúdos presentes no Manual de Procedimentos.

Caso existam inconsistências ou necessidades de alterações e correções deve-se encaminhar as solicitações a ALGP/SGP.

CONTINUIDADE: deve-se seguir para a etapa "04. Gerar MPR em PDF e Instruir Processo no SEI para Publicação".

## **04. Gerar MPR em PDF e Instruir Processo no SEI para Publicação**

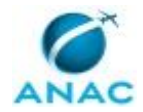

#### RESPONSÁVEL PELA EXECUÇÃO: ALGP/SGP.

DETALHAMENTO: Para gerar o MPR em PDF deve-se:

- 1. Acessar o Sistema GFT Manuais de Procedimento;
- 2. Selecionar a versão do MPR desejada;
- 3. Alterar a data de publicação para a data correta;
- 4. Clicar em Ver (PDF);
- 5. Salvar o Arquivo.

Após gerar o arquivo em PDF:

Acesse o sistema SEI no seguinte endereço https://sistemas.anac.gov.br/sei, faça o login, e realize as seguintes etapas:

1) Para criar um novo Processo Eletrônico:

- 1.1) Selecione no Menu à esquerda "Iniciar processo";
- 1.2) Selecione o tipo Organização e Funcionamento: Manual de Procedimentos MPR ;
- 1.3) Inclua a(s) UORG(s) da ANAC no campo interessados no processo;
- 1.4) Selecione Público para o campo Nível de Acesso; e
- 1.5) Clique em salvar.

2) Para criar uma Portaria:

2.1) Clique sobre o Número do processo eletrônico;

2.2) Clique no ícone "Incluir Documento";

2.3) Escolha o Tipo de Documento "Portaria";

2.4) Selecione a opção "Documento Modelo" para Texto Inicial;

2.5) Selecione nos Favoritos o modelo desejado ("Portaria Publicação de MPR" ) para Portaria;

2.6) Clique no ícone Seta Verde "Selecionar este Modelo';

2.7) Selecione Público para o campo Nível de Acesso;

2.8) Clique em Confirmar Dados para salvar e iniciar a edição sobre o Modelo criado;

2.9) Atualize a(s) UORG(s) envolvida(s), Código e Nome do Manual de Procedimentos e o Número do Processo Eletrônico.

3) Para criar um Despacho:

3.1) Clique sobre o Número do processo eletrônico;

3.2) Clique no ícone "incluir Documento";

3.3) Escolha o Tipo de Documento "Despacho";

3.4) Selecione a opção "Documento Modelo" para Texto Inicial;

3.5) Selecione nos Favoritos o modelo desejado (Despacho Publicação MPR) para Despacho;

3.6) Clique no ícone Seta Verde "Selecionar este Modelo';

3.7) Selecione Público para o campo Nível de Acesso;

3.8) Clique em Confirmar Dados para salvar e iniciar a edição sobre o Modelo criado;

3.9) Atualize a(s) UORG(s) envolvida(s), Código e Nome do Manual de Procedimento, os Documentos Relacionados e respectivas referências no SEI.

4) Para carregar MPR-ANAC no Processo Eletrônico corrente:

4.1) Clique sobre o Número do processo eletrônico;

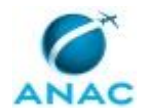

4.2) Clique no ícone "incluir Documento";

4.3) Selecione "Externo" para o Tipo de Documento;

4.4) Na nova página exibida:

(a) Selecione "MPR - Manual de Procedimentos";

(b) Selecione "Público" para Nível de Acesso;

(c) Em Procurar, selecione o endereço e respectivo arquivo em formato PDF que contém o

MPR-ANAC a ser publicado;

(d) Clique em Confirmar dados para salvar documento criado.

Informar a O GTAS/SGP sobre o Processo no SEI.

Por fim, atualizar a Planilha de Controle no Sistema SEI.

Obs.: Para que o MPR seja publicado na mesma semana deve-se enviar o processo a ASTEC até o meio-dia de quinta-feira.

COMPETÊNCIAS:

- Usa ferramenta do SEI, com precisão, agilidade e correção, de acordo com o manual de utilização do SEI.

- Registra, corretamente, os documentos no SEI, observando a IN nº 98/2016-ANAC e a rotina de despachos.

ARTEFATOS USADOS NESTA ATIVIDADE: Manual do SEI.

SISTEMAS USADOS NESTA ATIVIDADE: SEI.

CONTINUIDADE: deve-se seguir para a etapa "05. Validar o Manual de Procedimentos e Dar Ciência sobre o Processo Eletrônico no SEI".

## **05. Validar o Manual de Procedimentos e Dar Ciência sobre o Processo Eletrônico no SEI**

RESPONSÁVEL PELA EXECUÇÃO: O Gerente Técnico de Assessoramento - Superintendência de Gestão de Pessoas.

DETALHAMENTO: Deve-se verificar o Manual de Procedimentos identificando possíveis objetos de alteração.

Em caso de necessidade, encaminhar o MPR a ALGP/SGP para que sejam realizadas as devidas alterações.

Por fim, acessar o Processo Eletrônico no Sistema SEI e Inserir no Bloco de Assinaturas para que o O SGP assine.

COMPETÊNCIAS:

- Usa ferramenta do SEI, com precisão, agilidade e correção, de acordo com o manual de utilização do SEI.

ARTEFATOS USADOS NESTA ATIVIDADE: Manual do SEI.

SISTEMAS USADOS NESTA ATIVIDADE: SEI.

CONTINUIDADE: deve-se seguir para a etapa "06. Assinar Processo Eletrônico contendo Memorando e Portaria de Publicação de MPR".

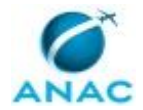

## **06. Assinar Processo Eletrônico contendo Memorando e Portaria de Publicação de MPR**

RESPONSÁVEL PELA EXECUÇÃO: O SGP.

DETALHAMENTO: Para assinar a Portaria e Memorando:

1) Selecione o Processo Eletrônico que contém a Portaria e Memorando ou localize o Bloco de Assinatura que contém a Portaria a ser assinada;

2) Clique sobre o link da Portaria;

3) Clique no ícone em forma de caneta para assinar Portaria;

4) Clique sobre o link do Memorando;

5) Clique no ícone em forma de caneta para assinar Memorando.

CONTINUIDADE: deve-se seguir para a etapa "07. Encaminhar Processo Eletrônico à ASTEC para Publicação".

### **07. Encaminhar Processo Eletrônico à ASTEC para Publicação**

RESPONSÁVEL PELA EXECUÇÃO: O Gerente Técnico de Assessoramento - Superintendência de Gestão de Pessoas.

DETALHAMENTO: 1) Acesse o sistema SEI e clique sobre o número de processo;

2) Clique sobre o ícone enviar processo.

Por fim, informar a ALGP/SGP, via e-mail SEI, sobre encaminhamento do Processo de Publicação à ASTEC.

COMPETÊNCIAS:

- Usa ferramenta do SEI, com precisão, agilidade e correção, de acordo com o manual de utilização do SEI.

ARTEFATOS USADOS NESTA ATIVIDADE: Manual do SEI.

SISTEMAS USADOS NESTA ATIVIDADE: SEI.

CONTINUIDADE: deve-se seguir para a etapa "08. Aguardar Publicação do BPS pela ASTEC e Acompanhar Publicação do BPS".

## **08. Aguardar Publicação do BPS pela ASTEC e Acompanhar Publicação do BPS**

RESPONSÁVEL PELA EXECUÇÃO: ALGP/SGP.

DETALHAMENTO: Deve-se aguardar a publicação do BPS pela ASTEC.

Para tanto, deve-se acompanhar sobre a Publicação do BPS. Normalmente as sextas-feiras. CONTINUIDADE: deve-se seguir para a etapa "09. Atualizar Planilha de Controle da SGP e Solicitar a GTAS - Comunicação Atualização da Intranet da SGP".

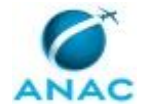

## **09. Atualizar Planilha de Controle da SGP e Solicitar a GTAS - Comunicação Atualização da Intranet da SGP**

RESPONSÁVEL PELA EXECUÇÃO: ALGP/SGP.

DETALHAMENTO: Deve-se atualizar a Planilha de Controle, localizada no Sharepoint SGP - Página da ALGP, endereço <sgp.anac.gov.br/assessoria/algp>.

Deve-se informar, via e-mail, a GTAS - Comunicação sobre publicação de MPR. Solicitando para que seja atualizado o portal da Intranet da SGP com as novas informações. Para tanto, informar os dados do MPR publicado e encaminhar o MPR em pdf. A Solicitação deve ser encaminhada ao e-mail gtas.sgp@anac.gov.br. Deve-se enviar o e-mail com cópia para ALGP/SGP e O GTAS/SGP.

Logo, utilizar o artefato Modelo Solicitação Atualização Intranet SGP - Manuais de Procedimentos para realizar a solicitação.

As atividades de atualização da Intranet são descritas no Manual de Procedimentos MPR/SGP - 506 - Gestão das Informações da SGP na Intranet.

ARTEFATOS USADOS NESTA ATIVIDADE: Modelo Solicitação Atualização Intranet SGP - Manuais de Procedimentos.

CONTINUIDADE: esta etapa finaliza o procedimento.

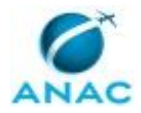

# **6. DISPOSIÇÕES FINAIS**

Em caso de identificação de erros e omissões neste manual pelo executor do processo, a SGP deve ser contatada. Cópias eletrônicas deste manual, do fluxo e dos artefatos usados podem ser encontradas em sistema.